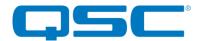

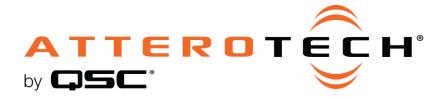

## unIFY Control Panel

**Device Configuration** 

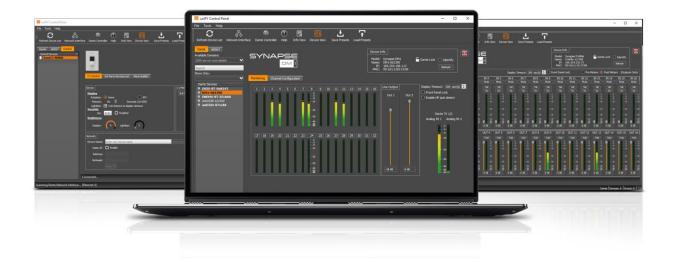

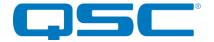

## Attero Tech by QSC unIFY Control Panel Device Configuration

The main function of unIFY is to allow configuration of device parameters for Attero Tech's products such as phantom power or input gain and so on. The configuration for each device is accessed by either.

- 1. Double-clicking on the device in the device list
- 2. Right-clicking on the device and selecting the "Configure Device" option.

While all Attero Tech devices will be found by unIFY, not all have configurable options. Devices that are not configurable using unIFY include:

- Any CobraNet product (Use Attero Tech Control Center application instead)
- unD40 No software configurable parameters
- unDUSB No software configurable parameters
- unDAES-O No software configurable parameters
- D2FLEXIO No software configurable parameters

<sup>\*</sup>Note: For Dante products, all Dante settings such as device IP address, device name and channel names as well as enabling AES67 and configuring an AES67 stream (if AES67 is available) are all configured through Dante Controller not unIFY.